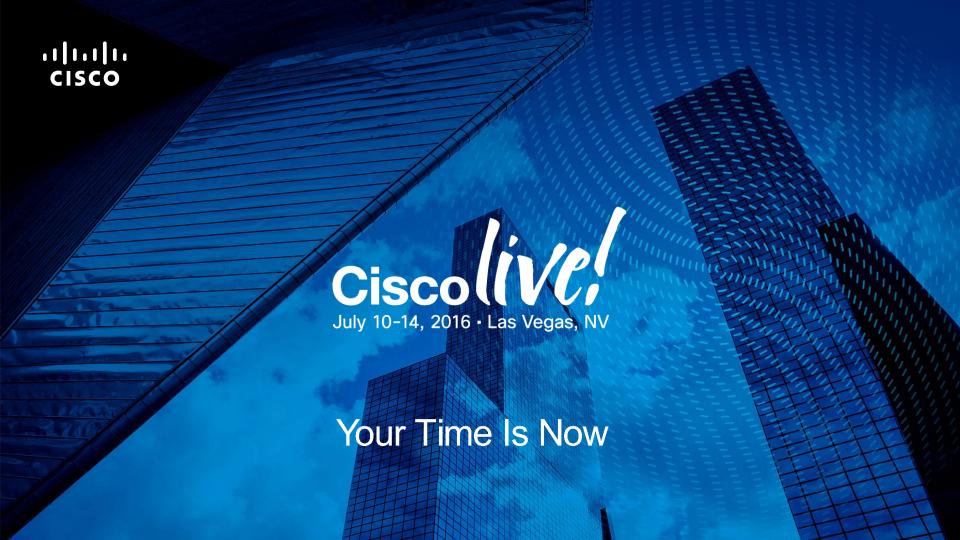

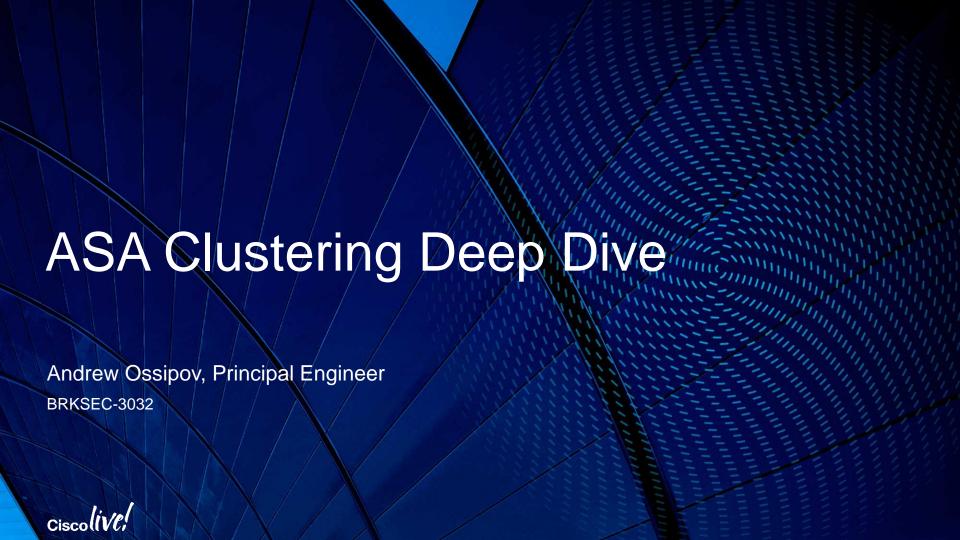

# Your Speaker

**Andrew Ossipov** 

aeo@cisco.com

Principal Engineer

8 years in Cisco TAC

19+ years in Networking

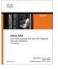

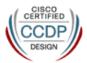

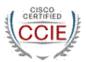

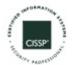

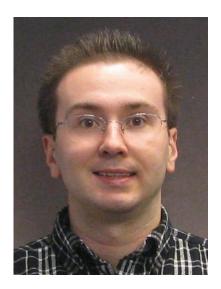

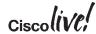

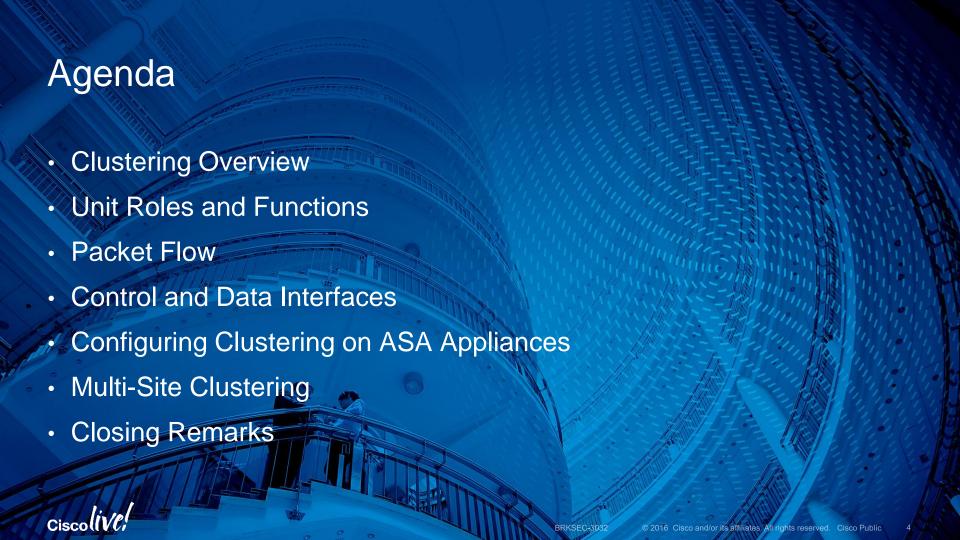

# Clustering Overview © 2016 Cisco and/or its affiliates. All rights reserved. Cisco Public

#### **ASA Failover**

- A pair of identical ASA devices can be configured in Failover
  - Licensed features are aggregated except 3DES in ASA 8.3+
  - Data interface connections must be mirrored between the units with L2 adjacency
  - Active/Standby or Active/Active deployment with multiple contexts
  - Virtual IP and MAC addresses on data interfaces move with the active unit
  - Centralized management from the active unit or context
  - Stateful failover "mirrors" stateful conn table between peers
- Failover delivers high availability rather than scalability
  - Cannot scale beyond two physical appliances/modules or virtual instances
  - Active/Active failover requires manual traffic separation with contexts
  - Stateful failover makes Active/Active impractical for scaling

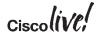

# **ASA Clustering**

- Up to 16 identical ASA appliances combine in one traffic processing system
- Preserve the benefits of failover
  - Feature license aggregation across entire cluster
  - Virtual IP and MAC addresses for first-hop redundancy
  - Centralized configuration mirrored to all members
  - · Connection state preserved after a single member failure
- Implement true scalability in addition to high availability
  - Stateless load-balancing via IP Routing or Spanned Etherchannel with LACP
  - Out-of-band Cluster Control Link to compensate for external asymmetry
  - Elastic scaling of throughput and maximum concurrent connections
  - All units should be connected to the same subnet on each logical interface

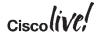

# System Requirements

- All cluster members must have an identical hardware configuration
  - Up to 16 ASA5585-X, Firepower 4110, or Firepower 9300 modules
  - Up to 2 ASA5500-X in ASA 9.1(4)+
  - Chassis types, application modules, and interface cards must match precisely
- Each ASA5580/5585-X member must have Cluster license installed
  - Enabled by default on ASA5500-X except ASA5512-X without Security Plus
  - 3DES and 10GE I/O licenses must match on all members for ASA
- Limited switch chassis support for control and data interfaces
  - Catalyst 3750-X, 3850, 4500, 4500-X, 6500, and 6800 with Sup2T
  - Nexus 3000, 5000, 6000, 7000, 9300, and 9500
  - ASR 9000

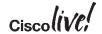

# Unsupported Features

- Remote Access VPN
  - SSL VPN, Clientless SSL VPN, and IPSec
- DHCP Functionality
  - DHCP client, DHCPD server, DHCP Proxy
- Advanced Application Inspection and Redirection
  - GTP, and Diameter over TCP until ASA 9.5(2)
  - SCTP and Diameter over SCTP until ASA 9.6(1)
  - CTIQBE, WAAS, MGCP, MMP, RTSP, Skinny, H.323
  - Cloud Web Security, Botnet Traffic Filter, and WCCP
  - ASA CX module
- TLS Proxy until ASA 9.6(1) with Diameter inspection only

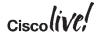

## Scalability

- Throughput scales at 70% of the aggregated capacity on average
  - 16 ASA5585-X SSP-60 at 40Gbps → 448Gbps of Maximum UDP Throughput
  - 16 ASA5585-X SSP-60 at 20Gbps → 224Gbps of Real World TCP Throughput
  - Scales at ~100% with no traffic asymmetry between members (up to 640Gbps)
- Concurrent connections scale at 60% of the aggregated capacity
  - 16 ASA5585-X SSP-60 at 10M → 96M concurrent connections
- Connections rate scales at 50% of the aggregated capacity
  - 16 ASA5585-X SSP-60 at 350K CPS  $\rightarrow$  2.8M CPS
  - Optionally delay short-lived connection replication in ASA 9.4(2)+

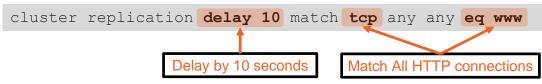

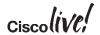

#### Centralized Features

- Not all features are distributed, some are centralized
  - Control and management connections
  - Non-Per-Session Xlates with PAT (e.g. ICMP)
  - DCERPC, ESMTP, IM, Netbios, PPTP, RADIUS, RSH, SNMP, SQLNet, SunRPC, TFTP, and XDMCP inspection engines
  - Site-to-site VPN
  - Multicast in some scenarios
- Any connections matching these features always land on one cluster member
  - Switchover of such connections is not seamless

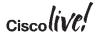

# Unit Roles and Functions

#### Master and Slaves

- One cluster member is elected as the Master; others are Slaves
  - First unit joining the cluster or based on configured priority
  - New master is elected only upon departure
- Master unit handles all management and centralized functions
  - Configuration is blocked on slaves
  - · Virtual IP address ownership for to-the-cluster connections
- Master and slaves process all regular transit connections equally
  - Management and some centralized connections must re-establish upon Master failure
  - Disable or reload Master to transition the role; do not use cluster master command

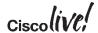

#### State Transition

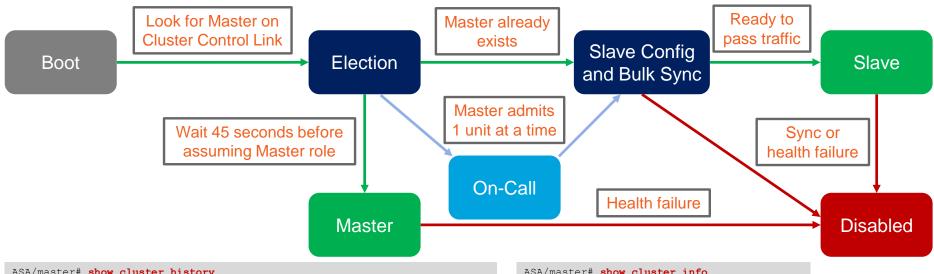

| ASA/master# show cluster history                 |                 |                     |
|--------------------------------------------------|-----------------|---------------------|
| From State                                       | To State        | Reason              |
| 15:36:33 UTC Dec<br>DISABLED<br>15:37:10 UTC Dec | DISABLED        | Disabled at startup |
| DISABLED<br>15:37:55 UTC Dec                     | ELECTION 3 2013 | Enabled from CLI    |
| ELECTION                                         | MASTER          | Enabled from CLI    |

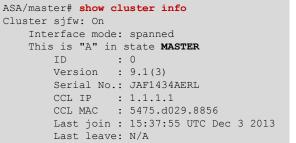

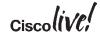

#### Flow Owner

- All packets for a single stateful connection must go through a single member
  - Unit receiving the first packet for a new connection typically becomes Flow Owner
  - Ensures symmetry for state tracking purposes and FirePOWER NGIPS inspection

```
ASA/master# show conn
18 in use, 20 most used
Cluster stub connections: 0 in use, 0 most used
TCP outside 10.2.10.2:22 inside 192.168.103.131:35481, idle 0:00:00, bytes 4164516, flags UIO
```

- Another unit will become Flow Owner if the original one fails
  - Receiving packet for an existing connection with no owner
- The conn-rebalance feature should be enabled with caution
  - An overloaded member may work even harder to redirect new connections
- Existing connections move only on unit departure or with Flow Mobility

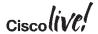

#### Flow Director

- Flow Owner for each connection must be discoverable by all cluster members
  - Each possible connection has a deterministically assigned Flow Director
  - Compute hash of {SrcIP, DstIP, SrcPort, DstPort} for a flow to determine Director
  - Hash mappings for all possible flows are evenly distributed between cluster members
  - All members share the same hash table and algorithm for consistent lookups
  - SYN Cookies reduce lookups for TCP flows with Sequence Number Randomization
- Flow Director maintains a backup stub connection entry
  - Other units may query Director over Cluster Control Link to determine Owner identity
  - · New Owner can recover connection state from director upon original Owner failure

```
TCP outside 172.18.254.194:5901 inside 192.168.1.11:54397, idle 0:00:08, bytes 0, flags Y
```

Create Backup Flow when Director and Owner are the same or in the same chassis

```
TCP outside 172.18.254.194:5901 inside 192.168.1.11:54397, idle 0:00:08, bytes 0, flags \mathbf{y}
```

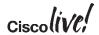

#### Flow Forwarder

- External stateless load-balancing mechanism does not guarantee symmetry
  - Only TCP SYN packets can reliably indicate that the connection is new
- Cluster member receiving a non-TCP-SYN packet must query Flow Director
  - No existing connection → Drop if TCP, become Flow Owner if UDP
  - Existing connection with no Owner → Become Flow Owner
  - Existing connection with active Owner → Become Flow Forwarder
- Flow Forwarder maintains stub connection entry to avoid future lookups
  - Asymmetrically received packets are redirected to Owner via Cluster Control Link
  - Slave units become Flow Forwarders for any centralized connections

```
ASA/slave# show conn detail
[...]
TCP inside: 192.168.103.131/52033 NP Identity Ifc: 10.8.4.10/22,
flags z, idle 0s, uptime 8m37s, timeout -, bytes 0,
cluster sent/rcvd bytes 25728/0, cluster sent/rcvd total bytes 886204/0, owners (1,255)
```

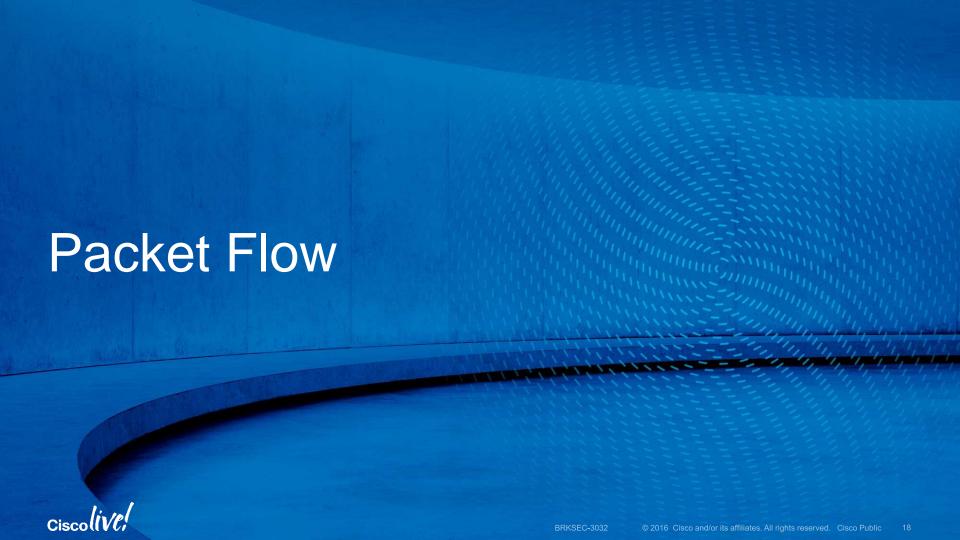

#### **New TCP Connection**

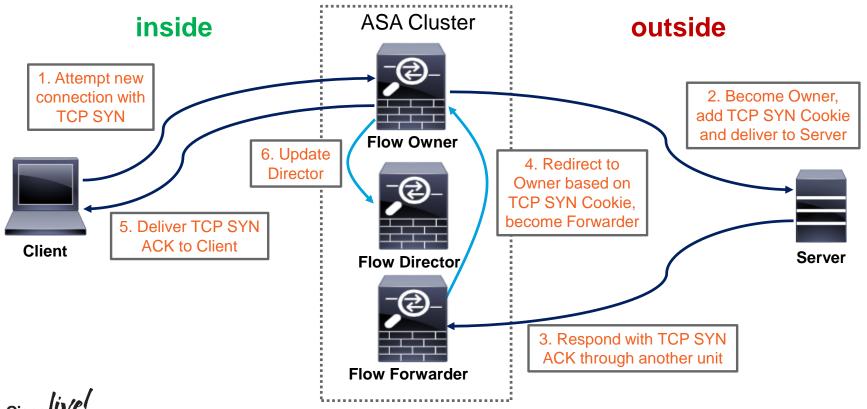

#### **New UDP-Like Connection**

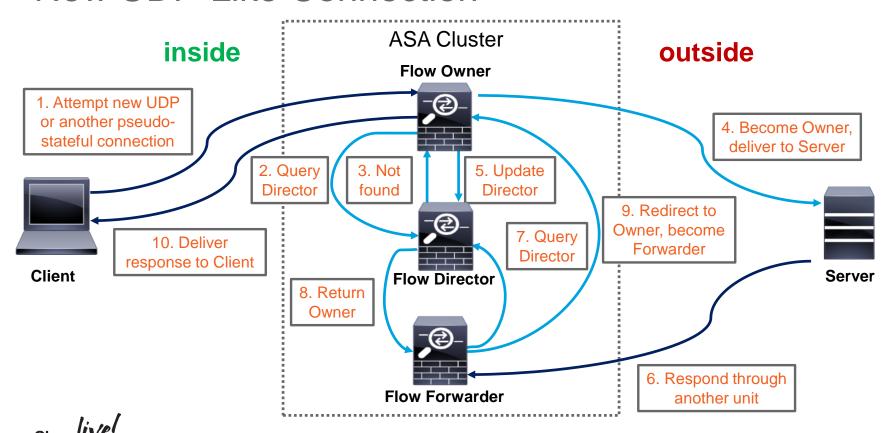

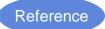

#### **New Centralized Connection**

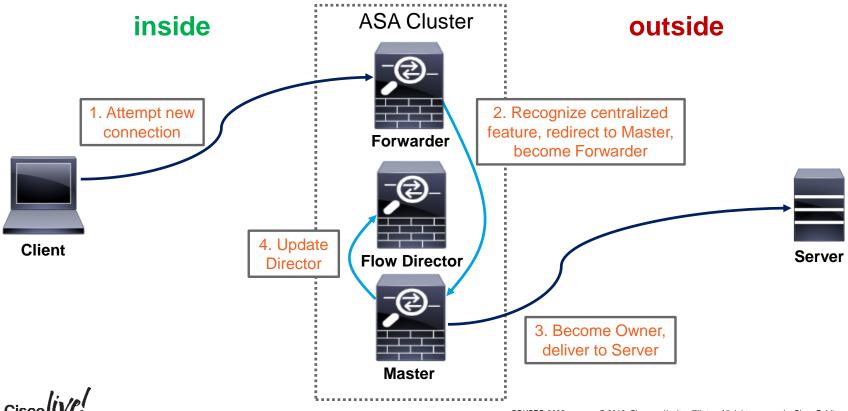

#### Owner Failure

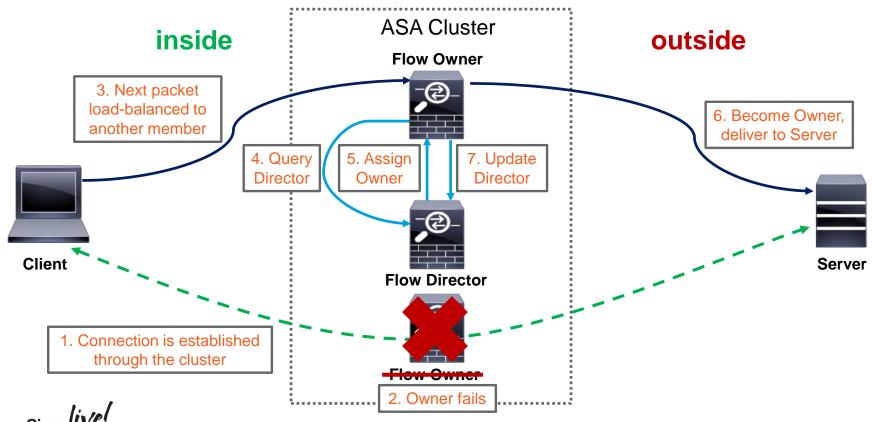

# Application Inspection

- Centralized
  - All packets for control and associated data connections are redirected to Master
  - Examples: ESMTP, SQLNet, TFTP
- Fully Distributed
  - Control and associated data connections are processed independently by all units
  - Examples: HTTP, FTP, GTP
- Semi Distributed with ASA 9.4(1)+
  - Control connections are processed independently by all units
  - Data connections are redirected to the associated control connections' Owners
  - · Examples: SIP, SCTP

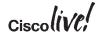

# Per-Session Port Address Translation (PAT)

- By default, dynamic PAT xlates have a 30-second idle timeout
  - Single global IP (65535 ports) allows about 2000 conn/sec for TCP and UDP
- ASA 9.0 Per-Session Xlate feature allows immediate reuse of the mapped port
  - Enabled by default for all TCP and DNS connections

```
asa# show run all xlate

xlate per-session permit tcp any4 any4

xlate per-session permit tcp any4 any6

xlate per-session permit tcp any6 any4

xlate per-session permit tcp any6 any6

xlate per-session permit udp any4 any4 eq domain

xlate per-session permit udp any4 any6 eq domain

xlate per-session permit udp any6 any4 eq domain

xlate per-session permit udp any6 any6 eq domain

xlate per-session permit udp any6 any6 eq domain
```

TCP Reset is generated to force immediate termination

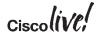

## Network Address Translation (NAT)

- Static NAT is performed by all cluster members based on configuration
- One-to-one dynamic NAT xlates are created by Master and replicated to Slaves
- Dynamic PAT is distributed to individual members
  - Master evenly allocates PAT addresses from the configured pools to each member
  - Provision at least as many pool IPs as cluster members to avoid centralization
  - Per-session xlates are local to the Owner with an Xlate backup
  - Some connections require non-per-session xlates which are centralized to Master

```
asa(config) # xlate per-session deny tcp any4 any4 eq 5060
```

- NAT limits clustering scalability with nearly guaranteed flow asymmetry
  - NAT and PAT pools are not advertised
  - No interface PAT or Proxy ARP in Individual mode

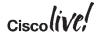

# Control and Data Interfaces

# Cluster Control Link (CCL)

- Carries all data and control communication between cluster members
  - Master discovery, configuration replication, keepalives, interface status updates
  - Centralized resource allocation (such as PAT/NAT, pinholes)
  - Flow Director updates and Owner queries
  - Centralized and asymmetric traffic redirection from Forwarders to Owners
- Must use same dedicated interfaces on each member.
  - Separate physical interface(s), no sharing or VLAN sub-interfaces
  - An isolated non-overlapping subnet with a switch in between members
  - No packet loss or reordering; up to 10ms one-way latency in ASA 9.1(4)+
- CCL loss forces the member out of the cluster
  - No direct back-to-back connections except Firepower 4100 and 9300

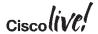

#### **CCL Best Practices**

- Size and protect CCL appropriately
  - Bandwidth should match maximum forwarding capacity of each member
  - Use an LACP Etherchannel for redundancy and bandwidth aggregation
  - 20Gbps of Real World traffic with ASA5585-X SSP-60 → 2x10GE CCL
  - Dual-connect to different physical switches in vPC/VSS
  - Use I/O cards for extra 10GE ports in ASA 9.1(2)+, not IPS/SFR SSP
- Set L2 MTU 100 bytes above largest data interface SVI/L3 MTU
  - Avoids fragmentation of redirected traffic due to extra trailer
- Ensure that CCL switches do not verify L4 checksums
  - TCP and ICMP checksums for redirected packets look "invalid" on CCL
- Enable Spanning Tree Portfast and align MTU on the switch side

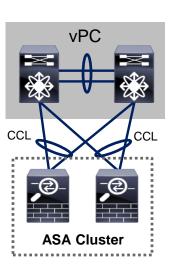

#### **Data Interface Modes**

- Recommended data interface mode is Spanned Etherchannel "L2"
  - Multiple physical interfaces across all members bundle into a single Etherchannel

```
asa(config)# interface Port-Channel1
asa(config-if)# port-channel span-cluster
```

- External Etherchannel load-balancing algorithm defines per-unit load
- All units use the same virtual IP and MAC on each logical data interface
- Each member has a separate IP on each data interface in Individual "L3" mode
  - Use Nexus ITD or PBR or dynamic routing protocols to load-balance traffic
  - All Etherchannels are local to each member
  - Virtual IPs are owned by Master, interface IPs are assigned from configured pools

```
asa(config) # ip local pool INSIDE 192.168.1.2-192.168.1.17
asa(config-if) # interface Port-Channel1
asa(config-if) # ip address 192.168.1.1 255.255.255.0 cluster-pool INSIDE
```

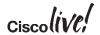

# Spanned Etherchannel Interface Mode

- Create transparent and routed firewalls on per-context basis
- Must use Etherchannels: "firewall-on-a-stick" VLAN trunk or separate
- Use symmetric Etherchannel hashing algorithm with different switches
- Seamless load-balancing and unit addition/removal with cLACP

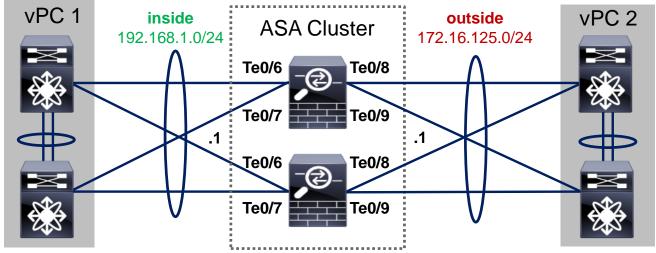

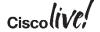

# Clustering LACP (cLACP)

- Spanned Etherchannel is recommended for data interfaces on ASA appliances
  - Up to 8 active and 8 standby links in 9.0/9.1 with dynamic port priorities in vPC/VSS

```
asa(config) # interface TenGigabitEthernet 0/8
asa(config-if) # channel-group 1 mode active vss-id 1
```

Up to 32 active total (up to 16 per unit) links with global static port priorities in 9.2(1)+

```
asa(config) # cluster group DC_ASA
asa(cfg-cluster) # clacp static-port-priority
```

- Always configure virtual MAC addresses for each Etherchannel to avoid instability
- Disable LACP Graceful Convergence and Adaptive Hash on adjacent NX-OS
- Supervisor bundles data and CCL interfaces on Firepower 4100 and 9300
- cLACP assumes each Spanned Etherchannel connects to one logical switch
  - LACP actor IDs between member ports are not strictly enforced, allowing creativity

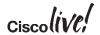

#### Individual Interface Mode

- Not supported on Firepower 4100 or 9300; routed firewalls only elsewhere
- Master owns virtual IP on data interfaces for management purposes only
- All members get data interface IPs from the pools in the order of admittance
- Per-unit Etherchannels support up to 16 members in 9.2(1)+

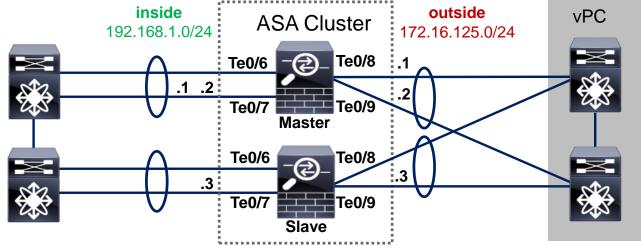

BRKSEC-3032

# Traffic Load Balancing in Individual Mode

- Each unit has a separate IP/MAC address pair on its data interfaces
  - Traffic load-balancing is not as seamless as with Spanned Etherchannel mode
- Policy Based Routing (PBR) with route maps is very static by definition
  - Simple per-flow hashing or more elaborate distribution using ACLs
  - Difficult to direct return connections with NAT/PAT
  - Must use SLA with Object Tracking to detect unit addition and removal
  - Nexus Intelligent Traffic Director (ITD) simplifies configuration process
- Dynamic routing with Equal Cost Multi Path (ECMP)
  - Per-flow hashing with no static configuration
  - Easier to detect member addition and removal
  - Preferred approach with some convergence caveats

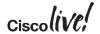

# **Dynamic Routing**

- Master unit runs dynamic routing in Spanned Etherchannel mode
  - RIP, EIGRP, OSPFv2, OSPFv3, and PIM
  - BGPv4 in ASA 9.3(1)+ and BGPv6 in ASA 9.3(2)+
  - Routing and ARP tables are synchronized to other members, like in failover
  - Possible external convergence impact only on Master failure
- Each member forms independent adjacencies in Individual mode
  - Same protocols as in Spanned Etherchannel, but multicast data is centralized as well
  - Higher overall processing impact from maintaining separate routing tables
  - Slower external convergence on any member failure

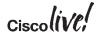

# Non Stop Forwarding (NSF)

- Routing Information Base (RIB) is replicated in Spanned Etherchannel mode
  - Master establishes dynamic routing adjacencies and keeps Slaves up-to-date
  - When Master fails, the cluster continues traffic forwarding based on RIB
  - New Master re-establishes the dynamic routing adjacencies and updates the RIB
  - Adjacent routers flush routes and cause momentary traffic blackholing
- Non Stop Forwarding (NSF) and Graceful Restart (GR) support in ASA 9.3(1)+
  - New Master notifies compatible peer routers in Spanned Etherchannel clustering
  - Master acts as a helper to support a restart of the peer router in all modes
- 1. Cluster Master fails; new Master initiates adjacency with the peer router indicating that traffic forwarding should continue.
- 4. ASA cluster continues normal traffic forwarding until the primary RP restarts or the backup takes over or the timeout expires.

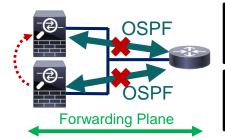

- 2. Router re-establishes adjacency with Master while retaining the stale routes; these routes are refreshed when the adjacency reestablishes.
- 3. Primary Route Processor undergoes a restart, signals the peer cluster to continue forwarding while the backup re-establishes adjacencies.

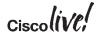

# NSF and GR Configuration

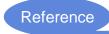

- Feature has to be enabled on all adjacent devices to work
- Use Cisco with all Cisco peers (default) or IETF NSF with third-party for OSPFv2

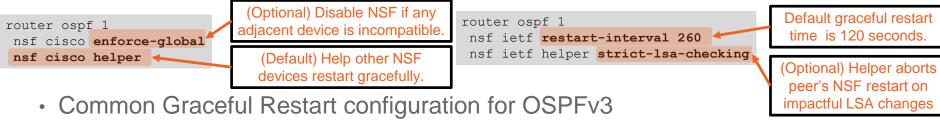

```
router ospf 1
graceful-restart restart-interval 180
graceful-restart helper strict-lsa-checking
```

BGPv4 Graceful Restart is enabled globally and configured for each neighbor

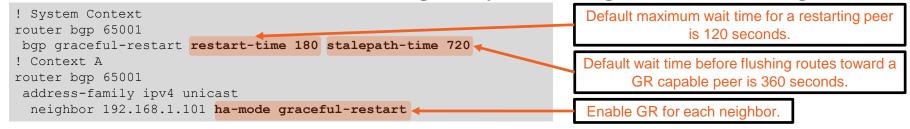

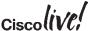

# Dynamic Routing Convergence Optimization

- Reduce protocol timers on all connected segments to speed up convergence
  - OSPF timers must match between peers
  - Do not lower dead interval in Spanned Etherchannel mode with NSF/GR
- ASA 9.1 and earlier software uses higher minimum timers

```
asa(config) # interface GigabitEthernet0/0
asa(config-if) # ospf hello-interval 1
asa(config-if) # ospf dead-interval 3

Declare neighbor dead with no hello packets for 3 seconds
asa(config-if) # router ospf 1
asa(config-router) # timers spf 1 1

Delay before and between SPF calculations for 1 second
```

ASA 9.2(1)+ provides faster convergence

```
asa(config)# interface GigabitEthernet0/0
asa(config-if)# ospf dead-interval minimal hello-multiplier 3 asa(config-if)# router ospf 1
asa(config-router)# timers throttle spf 500 1000 5000
```

Generate 3 OSPF FastHello packets per second; 1 second to detect a dead neighbor

Delay SPF calculation by 500 **ms**, delay between calculations for 1 second and no more than 5 seconds

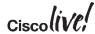

### Verifying Load Distribution

- Uneven Owner connection distribution implies a load-balancing issue
  - Use a more granular Etherchannel hashing algorithm on connected switches
- High Forwarder connection count implies flow asymmetry
  - Always match Etherchannel hashing algorithms between all connected switches
  - Cannot avoid asymmetry with NAT/PAT

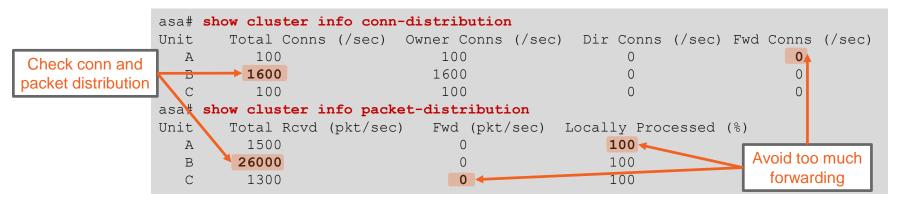

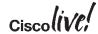

### Management Interface

- Any regular data interface can be used for managing the cluster
  - Always connect to virtual IP to reach the Master and make configuration changes
  - cluster exec allows to execute non-configuration commands on all members

- Units use same IP in Spanned Etherchannel mode for syslog and NSEL
- Dedicated management interface is recommended to reach all units
  - management-only allows MAC/IP pools even in Spanned Etherchannel mode
  - Some monitoring tasks requires individual IP addressing (such as SNMP polling)
  - No dynamic routing support, only static routes

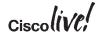

### Health Monitoring

- CCL link loss causes unit to shut down all data interfaces and disable clustering
  - Clustering must be re-enabled manually after such an event until ASA 9.5(1)
- Each member generates keepalives on CCL every 1 second by default
  - Master will remove a unit from the cluster after 3 missed keepalives (holdtime)
  - Member leaves cluster if its interface/SSP is "down" and another member has it "up"
  - Re-join attempted 3 times (after 5, 10, 20 minutes), then the unit disables clustering
- Disable health check during changes and tune other parameters

```
a/master# cluster group sjfw
a/master(cfg-cluster)# no health-check
a/master(cfg-cluster)# health-check holdtime 1
a/master(cfg-cluster)# no health-check monitor-interface Management0/0
a/master(cfg-cluster)# health-check cluster-interface auto-rejoin 5 1 1
a/master(cfg-cluster)# health-check data-interface auto-rejoin 10 2 1

Configurable re-join attempts, interval, and interval multiplier in 9.5(1)
```

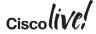

# Configuring Clustering on ASA Appliances

### **Preparation Checklist**

- Get serial console access to all future cluster members
- Clear the existing configuration and configure appropriate boot images
- Switch to the multiple-context mode if desired
- Install Cluster (ASA5580/5585-X) and matching 3DES/10GE I/O licenses
- Designate a dedicated management interface (same on all members)
- Designate one or more physical interfaces per unit for CCL
- Assign an isolated subnet for CCL on a separate switch or VDC
- Configure jumbo-frame reservation command and reload each ASA
- Pick Spanned Etherchannel or Individual interface mode for the entire cluster

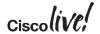

### Setting Interface Mode

- Use cluster interface-mode command before configuring clustering
  - The running configuration is checked for incompatible commands
  - Interface mode setting is stored outside of the startup configuration
  - Use show cluster interface-mode to check current mode
  - Use no cluster interface-mode to return to standalone mode
- Clearing the interface configuration and reloading each ASA is recommended
  - You can display the list of conflicts and resolve them manually

```
asa(config) # cluster interface-mode spanned check-details
ERROR: Please modify the following configuration elements that are incompatible with
'spanned' interface-mode.
- Interface Gi0/0 is not a span-cluster port-channel interface, Gi0/0 (outside)
cannot be used as data interface when cluster interface-mode is 'spanned'.
```

It is not recommended to bypass the check and force the mode change

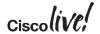

### **Establishing Management Access**

- Start clustering configuration on the Master unit
- ASDM High Availability and Scalability Wizard simplifies deployment
  - Only set the interface mode on Master, then add Slaves automatically over HTTPS

```
Requires basic management connectivity to all members
                                                                                Master: Management IP
                                                                              address pool for all units; do
 ip local pool CLUSTER MANAGEMENT 172.16.162.243-172.16.162.250
                                                                                not configure on Slaves
 interface Management0/0
                                                                                Dedicated management
  description management interface
                                                                              interface allows individual IP
 management-only -
  nameif mgmt
                                                                                addressing in all modes
  security-level 0
 ip address 172.16.162.242 255.255.255.224 cluster-pool CLUSTER MANAGEMENT
 route mgmt 0.0.0.0 0.0.0.0 172.16.162.225
                                                  Master: Configure the IP pool under management interface
 http server enable
                                                  Slaves: Use individual IP addresses from the pool (starting
 http 0.0.0.0 0.0.0.0 mgmt
                                                from .244 in this example) on the same management interfaces
 aaa authentication http console LOCAL
 username cisco password cisco privilege 15
```

# ASDM High Availability and Scalability Wizard

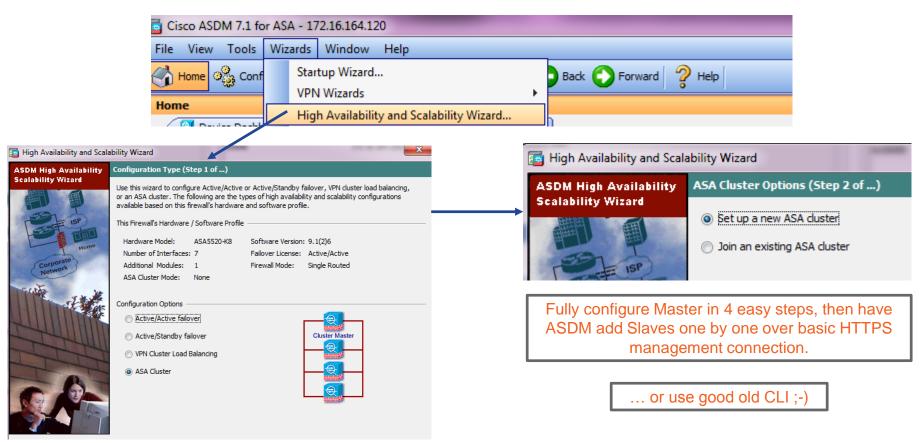

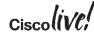

### CLI Configuration: CCL Etherchannel

- Create an Etherchannel interface for CCL on each member separately
  - Same physical interface members across all units
  - Use LACP for quicker failure detection or static on mode for less complexity
  - Use system context in the multiple-context mode
  - Connect one physical interface to each logical switch in VSS/vPC

```
ciscoasa(config) # interface TenGigabitEthernet 0/6
ciscoasa(config-if) # channel-group 1 mode on
INFO: security-level, delay and IP address are cleared on TenGigabitEthernet0/6.
ciscoasa(config-if) # no shutdown
ciscoasa(config-if) # interface TenGigabitEthernet 0/7
ciscoasa(config-if) # channel-group 1 mode on
INFO: security-level, delay and IP address are cleared on TenGigabitEthernet0/7.
ciscoasa(config-if) # no shutdown
```

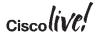

### CLI Configuration: Cluster Group

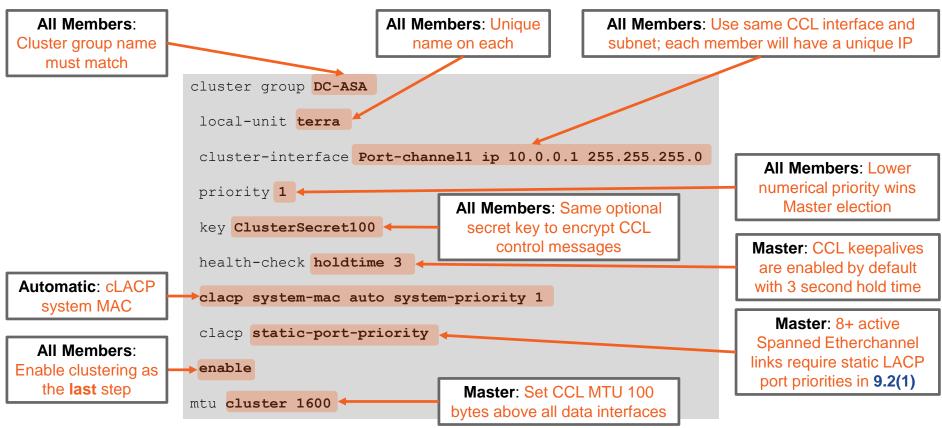

### CLI Configuration: Data Interfaces on Master

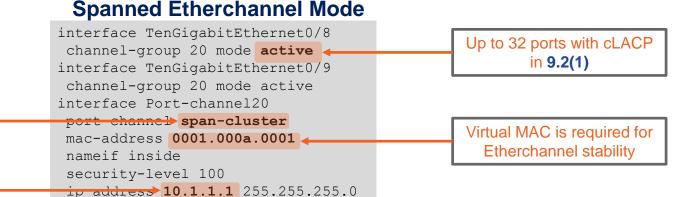

Spanned Etherchannel bundles ports across entire cluster

Single virtual IP for all members

### **Individual Mode**

Every member bundles a separate Etherchannel

Virtual IP is owned by Master for management only ip local pool INSIDE 10.1.1.2-10.1.1.17
interface TenGigabitEthernet0/8
channel-group 20 mode active
interface TenGigabitEthernet0/9
channel-group 20 mode active
LACP in 9.2(1)

interface Port-channel20
nameif inside
security-level 100
ip address 192.168.1.1 255.255.255.0 cluster-pool INSIDE

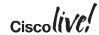

# CLI Configuration: Adding Slave Units

Verify that the Master is operational before adding Slave members

```
asa# show cluster info
Cluster DC-ASA: On
Interface mode: spanned
This is "terra" in state MASTER

ID : 1
Version : 9.1(3)
Serial No.: JAF1511ABFT
CCL IP : 10.0.0.1
CCL MAC : 5475.d05b.26f2
Last join : 17:20:24 UTC Sep 26 2013
Last leave: N/A
```

Add one Slave at a time by configuring the cluster group

```
cluster group DC-ASA
  local-unit sirius
  cluster-interface Port-channel1 ip 10.0.0.2 255.255.255.0
  priority 100
  key ClusterSecret100
  enable
```

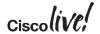

### Spanned Etherchannel Verification

Each cluster member shows only local Etherchannel member ports

```
asa# show port-channel summary
Flags: D - down P - bundled in port-channel
        I - stand-alone s - suspended
        H - Hot-standby (LACP only)
        U - in use N - not in use, no aggregation/nameif
        M - not in use, no aggregation due to minimum links not met
        w - waiting to be aggregated
Number of channel-groups in use: 2
Group Port-channel Protocol Span-cluster Ports
       Po1 (U)
                        LACP
                                               Te0/6(P)
                                                          Te0/7(P)
                                      No 🔻
2.0
       Po20 (U)
                                               Te0/8(P)
                                                          Te0/9(P)
                         LACP
                                     Yes
                                            Port-Channel1 is the Cluster Control
         Port-Channel20 is a cluster-spanned
        data Etherchannel; it will only come up
                                               Link Etherchannel; it is bundled
             when clustering is enabled
                                                separately by each member
```

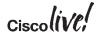

# Monitoring and Troubleshooting Clustering

- ASDM Clustering dashboard shows aggregated health information
- show cluster command group displays aggregated traffic and resource data
  - show cluster history helps to understand state transitions and failure reasons
  - show cluster cpu helps to check CPU utilization across cluster
- show cluster info command group displays cluster subsystem information
  - show cluster info health helps to monitor aggregated unit health data
  - show cluster info loadbalance relates to optional Conn Rebalance feature
  - show cluster info trace shows cluster state machine debug data for Cisco TAC
- Leverage syslogs to understand failure reasons

%ASA-3-747022: Clustering: Asking slave unit terra to quit because it failed interface health check 3 times (last failure on Port-channell), rejoin will be attempted after 20 min.

Use logging device-id to identity reporting members for connection events

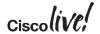

# Deploying Clustering on Firepower 4100 and 9300

- Only Spanned Etherchannel interface mode is supported
- Supervisor pushes clustering configuration during logical device deployment
  - Per-module cluster unit name and health checks are configurable
  - Inter-site clustering parameters must be configured manually on each module
  - Firewall context mode, 3DES/AES license, SSL ciphers are replicated
- Off-chassis flow backup for N+1 chassis-level fault tolerance on Firepower 9300
- Module- and chassis-level overflow protection syslogs

%ASA-6-748008: CPU load 80% of module 1 in chassis 1 (unit-1-1) exceeds overflow protection threshold CPU 75%. System may be oversubscribed on member failure. %ASA-6-748009: Memory load 80% of chassis 1 exceeds overflow protection threshold memory 78%. System may be oversubscribed on chassis failure.

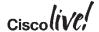

# Multi-Site Clustering

# Inter Data Center (DC) Clustering

- Clustering assumes rather than requires data interface adjacency at Layer 2
- Geographically separated clusters supported in ASA 9.1(4)+
  - "Dark Media" CCL with up to 10ms of one-way latency
  - No tolerance for packet re-ordering or loss
  - Routed firewall in Individual interface mode only
- ASA 9.2(1) extends inter-DC clustering support to Spanned Etherchannel mode
  - Transparent firewall only
  - Routed firewall support presents design challenges
- ASA 9.5(1) adds inter-site Spanned Etherchannel clustering in routed mode

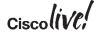

### Split or Single Individual Mode Cluster

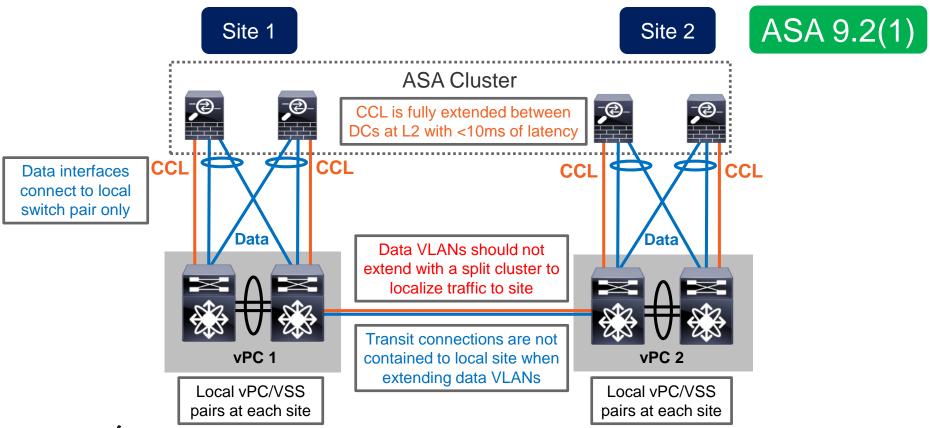

### Extended Spanned Etherchannel Cluster

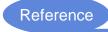

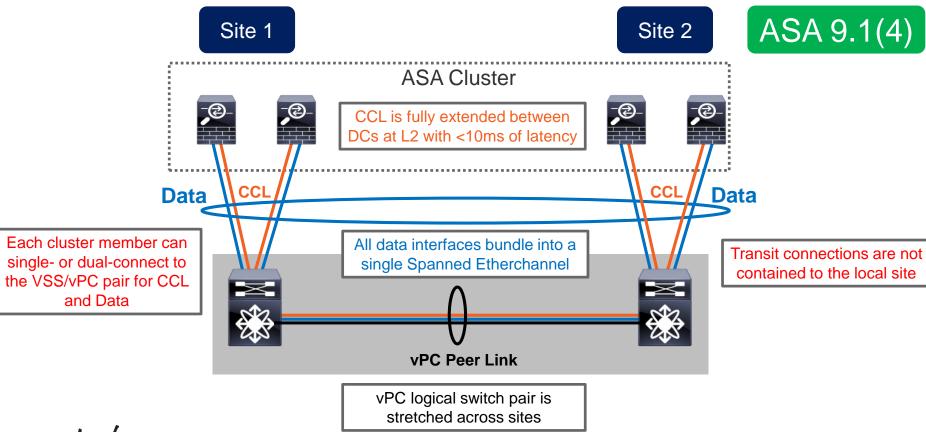

### Split Spanned Etherchannel Cluster

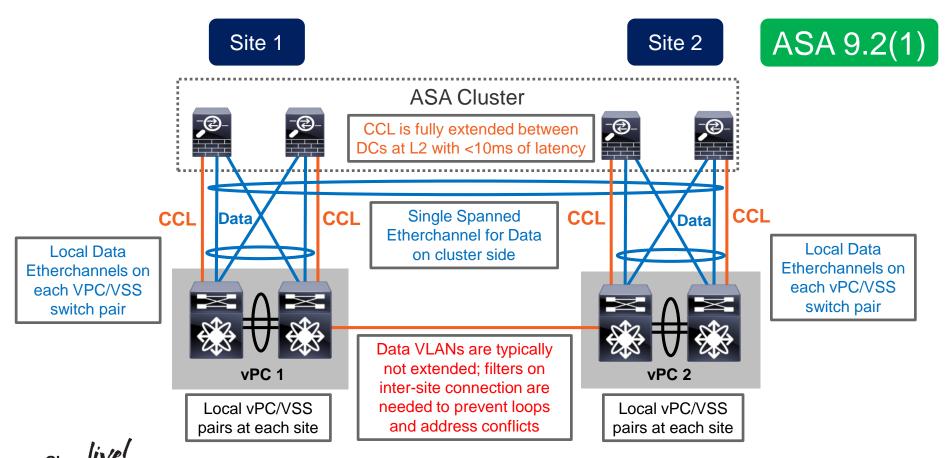

### North-South Inter DC Clustering

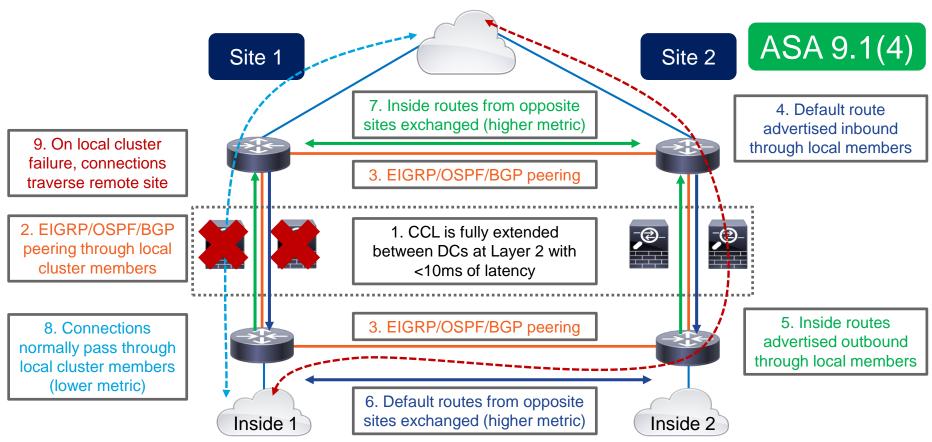

# Example: N-S Split Individual Mode Cluster

- A pair of standalone (non-vPC) Nexus switches at each site
  - One Individual mode cluster unit per switch, single attached
  - Routed firewall-on-a-stick VRF sandwich with OSPF
- Inside VLAN is fully extended between sites with OTV
  - Each pair of switches uses localized GLBP as first hop router
  - GLBP traffic is blocked between sites
  - OSPF allows re-routing in case of local cluster unit failure
- Traffic symmetry is achievable without NAT
  - Outbound connections use the directly attached cluster member
  - Inbound traffic requires LISP to eliminate tromboning due to ECMP

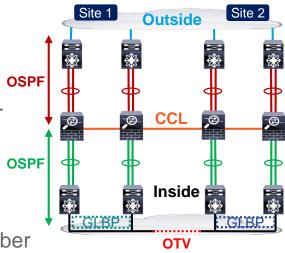

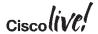

### N-S Split Individual Cluster Sample Configuration

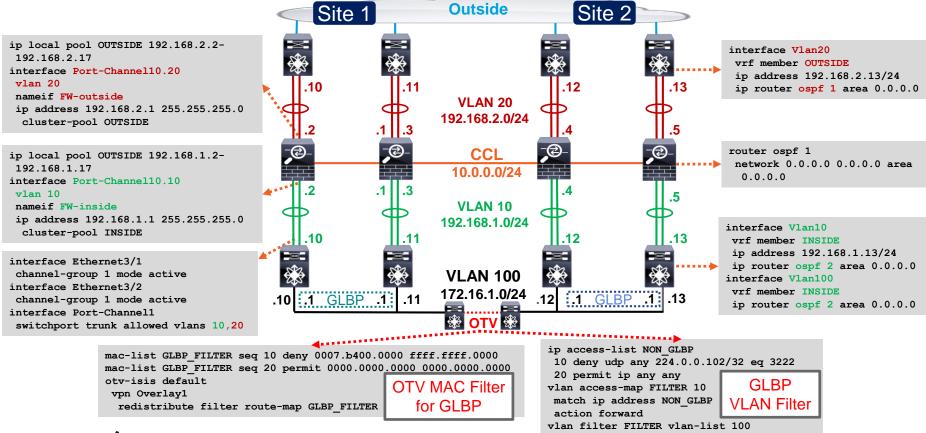

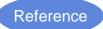

### Example: N-S Split Spanned Etherchannel Cluster

- A vPC pair of Nexus switches at each site
  - Split Spanned Etherchannel cluster in transparent mode
  - Separate Etherchannel to local cluster members per vPC pair
  - VRF sandwich "through" the cluster with static PBR and SLA
- Non-overlapping inside subnets between sites
  - Mirrored SVI MAC addresses between two cluster transit VLANs
  - Dual-homed cluster members on each vPC pair localize traffic
  - Inter-site Layer 3 links (higher cost) to re-route traffic on failure
  - Bi-directional connection symmetry without NAT
  - Inbound asymmetry only between same-site members with NAT

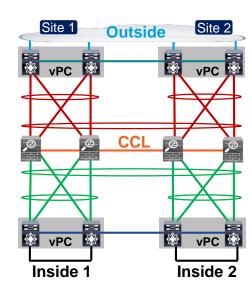

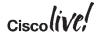

# N-S Split Spanned Cluster Sample Configuration

```
ip sla 1
icmp-echo 192.168.1.2
ip sla schedule 1 life forever start-
 time now
track 1 ip sla 1 reachability
ip access-list PBR
 permit ip any 172.16.1.0 255.255.255.0
route-map PBR
match ip address PBR
set ip next-hop verify-availability
 192.168.1.2 track 1
 set ip next-hop 192.168.4.2
interface Vlan300
ip policy route-map PBR
interface Port-Channell0
port-channel span-cluster
interface Port-Channell0.10
vlan 10
 nameif FW-inside
bridge-group 1
interface Port-Channell0.20
 vlan 20
 nameif FW-outside
bridge-group 1
interface Ethernet3/1
channel-group 1 mode active
interface Ethernet3/2
channel-group 1 mode active
interface Port-Channell
switchport trunk allowed vlans 10,20
vpc 10
```

```
Site 1
                                      Site 2
                Outside VLAN 300
                    VLAN 200
              192.168.4.0/24
     vPC
                                       vPC
                  192.168.1.0/24
      MAC
                                        MAC A
                      VLAN 20
<del>-</del>@
              _
                                 -@
                     10.0.0.0/24
                      VLAN 10
        .2
                   192.168.1.0/24
      MAC B
                                        MAC B
     vPC
                     VLAN 100
                                       vPC
                   192.168.3.0/24
    VLAN 101
                                      VLAN 102
  172.16.1.0/24
                                     172.16.2.0/24
```

ip sla 1

time now

route-map PBR

ip sla 1

time now

route-map PBR

icmp-echo 192.168.1.4

ip access-list PBR

interface Vlan300

match ip address PBR

192.168.1.4 track 1

ip policy route-map PBR

icmp-echo 192.168.1.3

ip access-list PBR

interface Vlan102

permit ip anv anv

match ip address PBR

192,168,1,3 track 1

ip policy route-map PBR

track 1 ip sla 1 reachability

set ip next-hop 192.168.4.1

track 1 ip sla 1 reachability

set ip next-hop 192.168.3.1

ip sla schedule 1 life forever start-

set ip next-hop verify-availability

ip sla schedule 1 life forever start-

set ip next-hop verify-availability

permit ip any 172.16.2.0 255.255.255.0

# Locator/Identifier Separation Protocol (LISP)

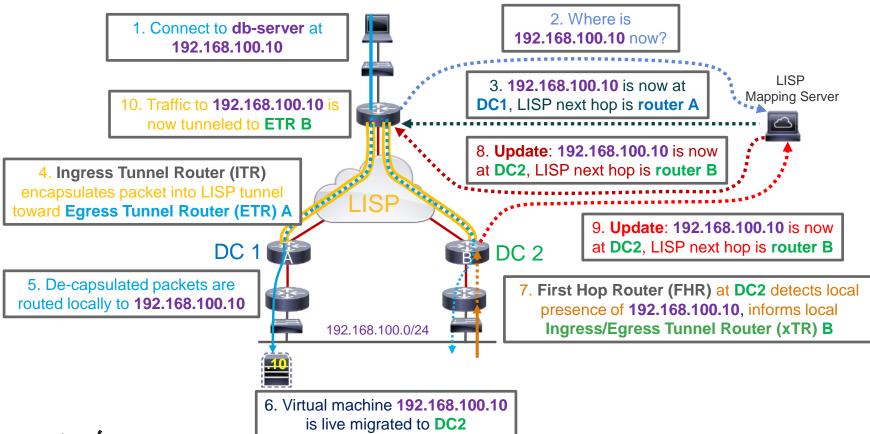

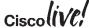

### Dynamic Owner Reassignment with LISP

- Move flow ownership with VM in ASA 9.5(2)
  - Only supported with North-South clustering
  - Based on inspection of LISP FHR→xTR updates

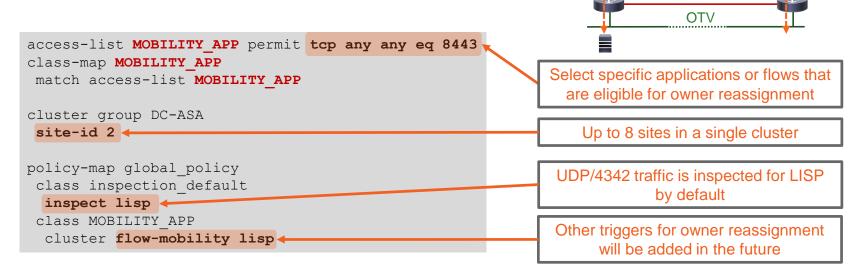

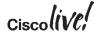

Site 1

æ

Inter-Chassis

Cluster

Site 2

### Transparent East-West Inter DC Clustering

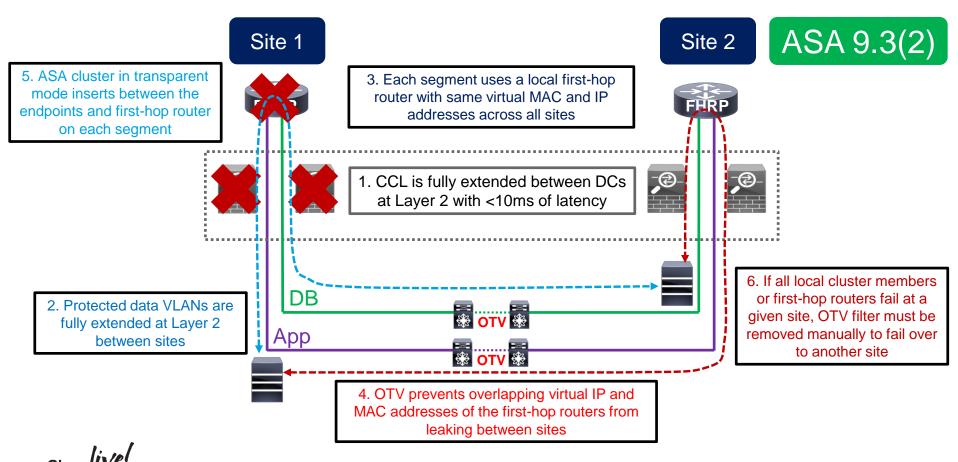

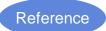

# Example: E-W Transparent Spanned Cluster

- A vPC pair of Nexus switches at each site
  - Split Spanned Etherchannel cluster in transparent mode to separate internal segments
  - Separate Etherchannel to local cluster members per vPC pair
  - Acceptable impact from passing ASA twice between segments
- Internal VLANs are fully extended between sites with OTV
  - Each site uses localized HSRP as first hop router
  - HSRP traffic is blocked between sites
  - Full Layer 2 reachability from each router to remote site
  - OTV filters must be manually removed on full upstream path failure
- Must implement LISP to avoid excessive flow redirection

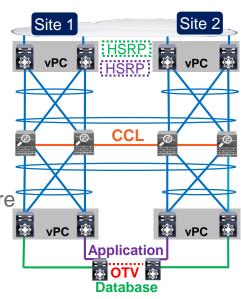

Reference

E-W Transparent Spanned Cluster Configuration

```
interface Vlan101
  ip address 192.168.1.2/24
hsrp 10
  preempt
  ip 192.168.1.1
interface Vlan201
  ip address 192.168.2.2/24
hsrp 20
  preempt
  ip 192.168.2.1
```

```
interface Port-Channell0
port-channel span-cluster
interface Port-Channell0.100
vlan 100
nameif DB-inside
bridge-group 1
interface Port-Channell0.101
vlan 101
nameif DB-outside
bridge-group 1
interface Port-Channell0.200
vlan 200
nameif App-inside
bridge-group 2
interface Port-Channello, 201
vlan 201
nameif App-outside
bridge-group 2
interface BVI1
ip address 192.168.1.4 255.255.255.0
interface BVI2
ip address 192.168.2.4 255.255.255.0
```

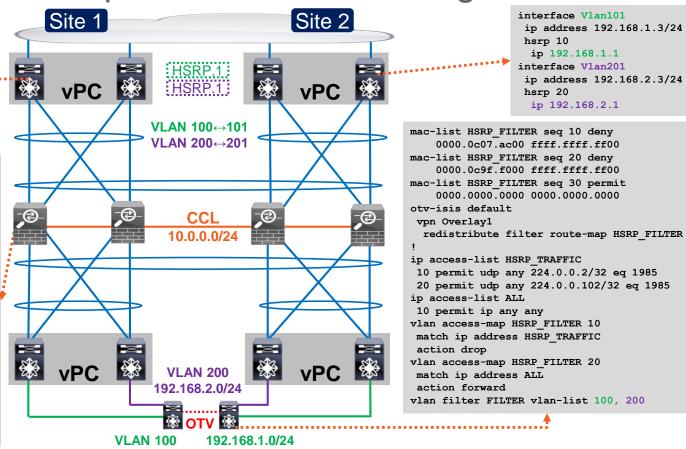

### Routed East-West Inter DC Scenario

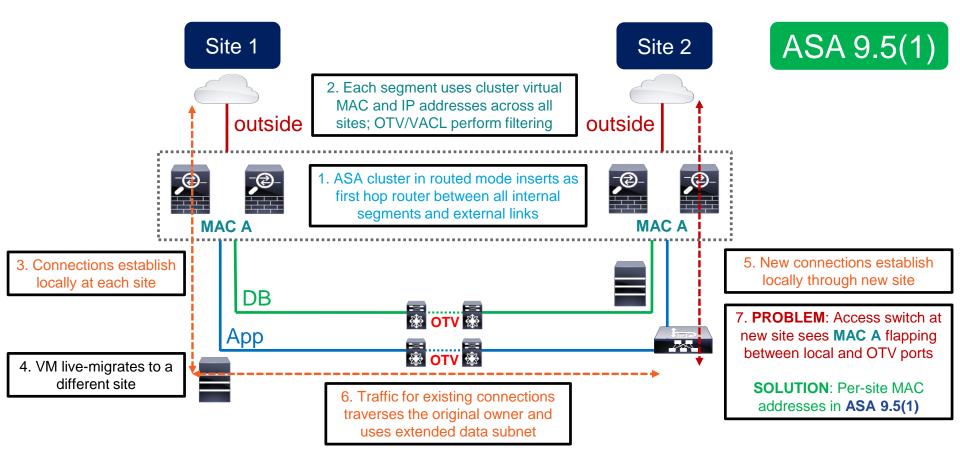

### Per-Site MAC Addresses

- Routed Spanned Etherchannel cluster uses different MAC addresses in 9.5(1)
  - Global interface MAC address is used to receive and source frames by default
  - Per-site MAC addresses are optionally used to source frames on extended segments

```
asa (config) # cluster group DC-ASA
asa (cfg-cluster) # site-id 1
asa (cfg-cluster) # interface Port-Channell.1000
asa (config-if) # mac-address 0001.aaaa.0001 site-id 1 site-ip 192.168.1.10
asa (config-if) # mac-address 0001.aaaa.0002 site-id 2 site-ip 192.168.1.20
asa (config-if) # mac-address 0001.aaaa.aaaa

Global MAC address is used across all sites to receive traffic as default gateway

ARP inspection for localization requires ASA 9.6(1) with optional per-site IP for sourcing ARP packets only
```

- Dynamic routing is centralized, so it does not work with split outside networks
- Global MAC address localization is required through OTV or similar mechanisms
  - OTV Unicast Flooding for "silent" hosts is required

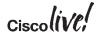

### Example: E-W Routed Spanned Cluster

- A vPC pair of Nexus switches at each site
  - Split Spanned Etherchannel cluster in routed mode to separate internal segments
  - Separate Etherchannel to local cluster members per vPC pair
  - · Static routing between distribution and core is acceptable
- Internal VLANs are fully extended between sites with OTV
  - Each site uses localized ASA cluster as first hop router
  - Traffic to and from global cluster MAC is blocked between sites
  - Nexus F2 line cards allow VACL filtering without ARP Inspection
  - OTV filters must be manually removed on full upstream path failure
  - · Only a few "silent" hosts at each site
- Must implement LISP to avoid excessive flow redirection

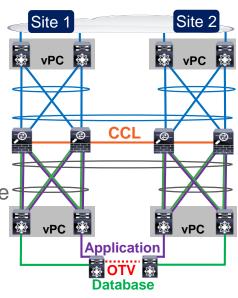

### E-W Routed Spanned Cluster Configuration

```
preempt
  ip 192.168.3.1
ip route 192.168.1.0/24 192.168.3.5
ip route 192.168.2.0/24 192.168.3.5
cluster-group DC-ASA
 site-id 1
interface Port-Channell0
port-channel span-cluster
 mac-address 0001.aaaa.aaaa
interface Port-Channello.100
vlan 100
nameif DB
ip address 192.168.1.1 255.255.255.0
mac-address 0001.aa01.0001 site-id 1
mac-address 0001.aa01.0002 site-id 2
interface Port-Channello.200
vlan 200
 nameif App
ip address 192.168.2.1 255.255.255.0
mac-address 0001.aa02.0001 site-id 1
mac-address 0001.aa02.0002 site-id 2
interface Port-Channello.300
vlan 300
nameif outside
ip address 192.168.3.5 255.255.255.0
route outside 0.0.0.0 0.0.0.0
           192.168.3.1
```

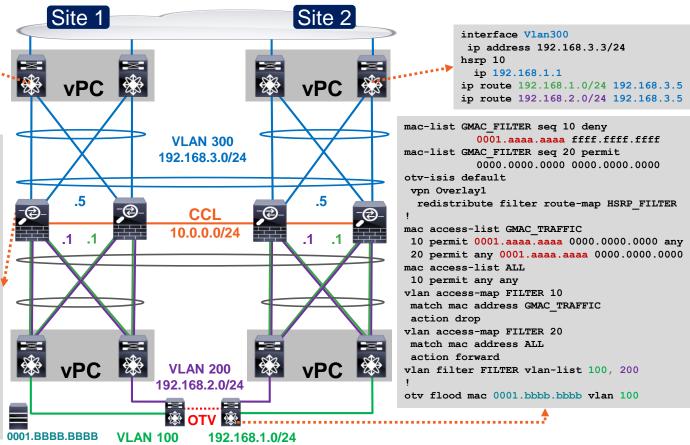

interface Vlan300

hsrp 10

ip address 192.168.3.2/24

# Closing Remarks

# Clustering Best Practices

- Only use compatible Catalyst and Nexus switches
- Leverage LACP Etherchannel for CCL and dual-connect to VSS/vPC
  - Match the forwarding capacity of each member
  - Raise CCL MTU to 100 bytes above all data interfaces
- Speed up switching and routing convergence
  - Enable Spanning Tree Portfast on CCL and data interfaces
  - Use NSF/GR or lower dead interval and SPF throttle timers on cluster and peers
- Reduce asymmetry to increase scale
  - Keep TCP Sequence Number Randomization enabled for SYN Cookies
  - Minimize centralized features and NAT/PAT
  - Use Spanned Etherchannel mode with symmetric hashing for best load distribution

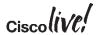

### Complete Your Online Session Evaluation

- Give us your feedback to be entered into a Daily Survey Drawing. A daily winner will receive a \$750 Amazon gift card.
- Complete your session surveys through the Cisco Live mobile app or from the Session Catalog on CiscoLive.com/us.

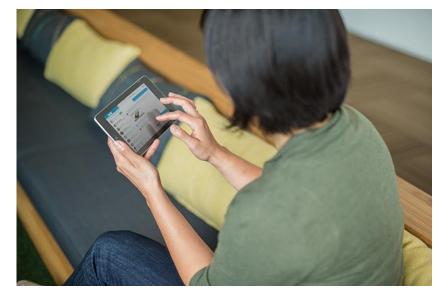

Don't forget: Cisco Live sessions will be available for viewing on-demand after the event at CiscoLive.com/Online

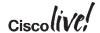

### Continue Your Education

- Demos in the Cisco campus
- Walk-in Self-Paced Labs
- Lunch & Learn
- Meet the Engineer 1:1 meetings
- Related sessions

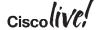

# Security Joins the Customer Connection Program

### Customer User Group Program

- Who can join: Cisco customers, service providers, solution partners and training partners
- Private online community to connect with peers & Cisco's Security product teams
- Monthly technical & roadmap briefings via WebEx
- Opportunities to influence product direction
- Local in-person meet ups starting Fall 2016
- New member thank you gift\* & badge ribbon when you join in the Cisco Security booth
- Other CCP tracks: Collaboration & Enterprise Networks

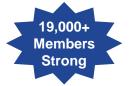

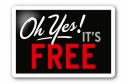

### Join in World of Solutions

### **Security zone** → **Customer Connection stand**

- Learn about CCP and Join
- New member thank-you gift\*
- > Customer Connection Member badge ribbon

### Join Online

www.cisco.com/go/ccp

Come to Security zone to get your new member gift\*
and ribbon

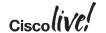

### Please join us for the Service Provider Innovation Talk featuring:

Yvette Kanouff | Senior Vice President and General Manager, SP Business Joe Cozzolino | Senior Vice President, Cisco Services

Thursday, July 14<sup>th</sup>, 2016 11:30 am - 12:30pm, In the Oceanside A room

### What to expect from this innovation talk

- Insights on market trends and forecasts
- Preview of key technologies and capabilities
- Innovative demonstrations of the latest and greatest products
- Better understanding of how Cisco can help you succeed

Register to attend the session live now or watch the broadcast on cisco.com

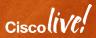

Thank you

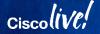

cisco

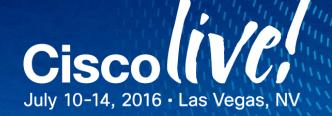